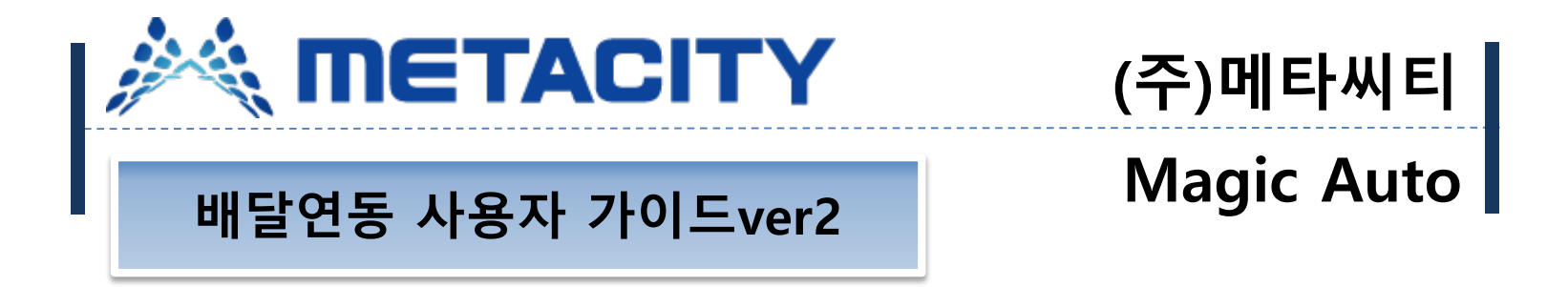

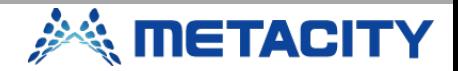

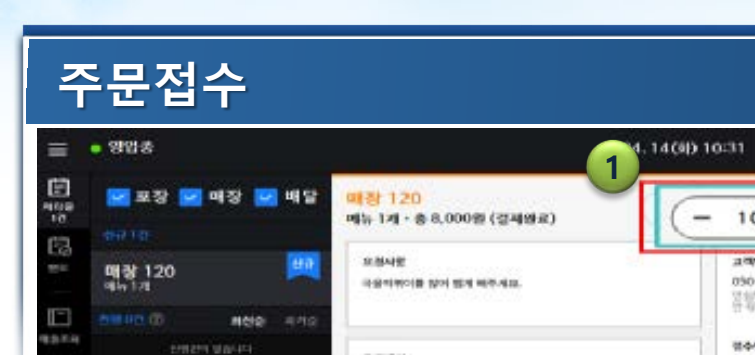

子宫接线

奇像時間円

 $+$  Mayar + HA 中中区000部

+ A-(3.010-51)

+ 9/8 4-11(1,000-8)

学会的机场面有

 $\sim$ 

Ø

**Grain** 

В

전수 10분 + 日間性科 050-0620-508 연합하도는 주변경 수 로 지대 2시간 등<br>유학생들도(0) 087 8898 **平原性高: BCN6000014** ï 8,000% **400 42 04/14 08/10:31 HABEN MENDED** .  $\mathbf{1}$ B.000SI

 $\Box$ 

 $\times$ 

**O** 05-17 17:51:43 KIOSK 006  $002$ 003 004 005  $\mathbf{1}$  $007$ 008  $011$  $012$ 009  $010$ 관리메뉴 영업메뉴 013  $014$ 015 016 017 018 기능선택 019  $020$ 021  $022$ 023 024 연왕 합석 025 026 027 028 029 030 좌석이동 주문사망 031 032 033 034 035 036 영수증재인쇄  $042$ 037 038 039 040 041 계산시 질질 공지 044 046 047 048 043 045 완전 **2** 049 050 배달 48  $28$  $38$ 18 로 개

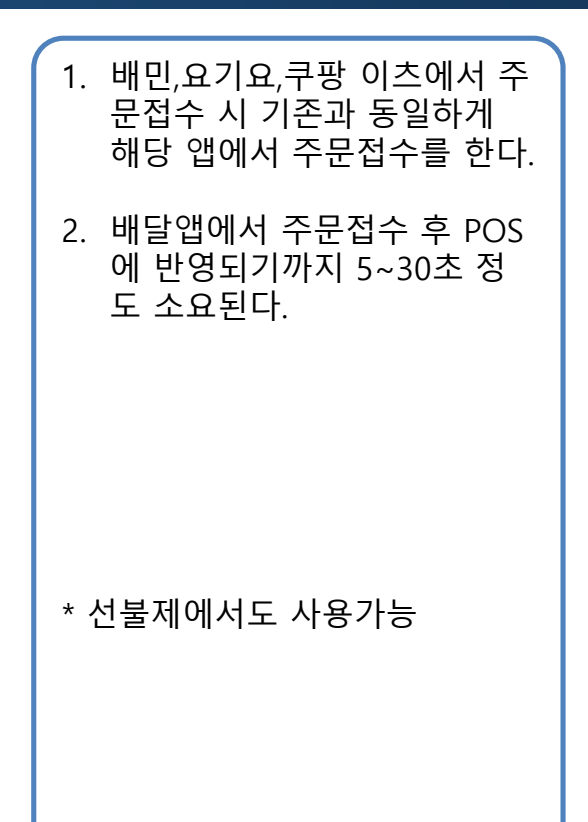

**SANGE TACITY** 

#### **접수화면**

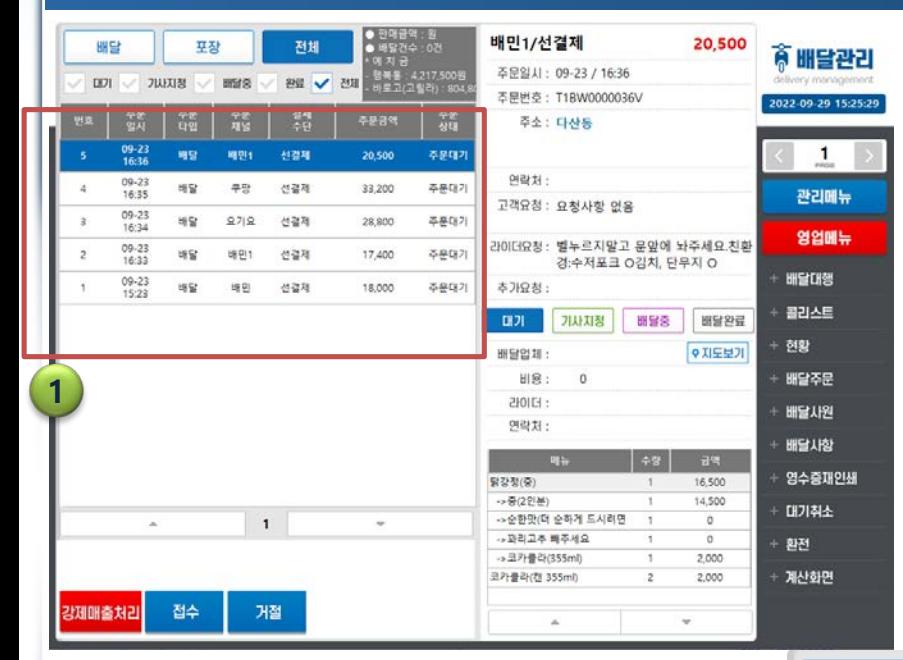

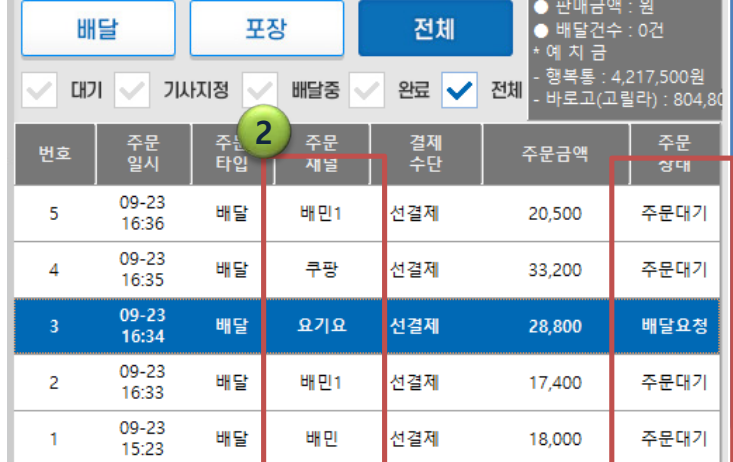

#### 1. 접수내역은 접수된 순으로 순 차적으로 접수된다.

 $\odot$ 

2. 배달앱에서 주문접수 후 POS 프로그램에는 어떤배달앱에 서 주문을 접수했는지 현재 상태가 어떤지 확인이 가능하 다.

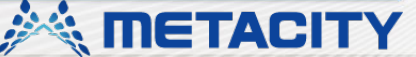

### **접수 내역 상세**

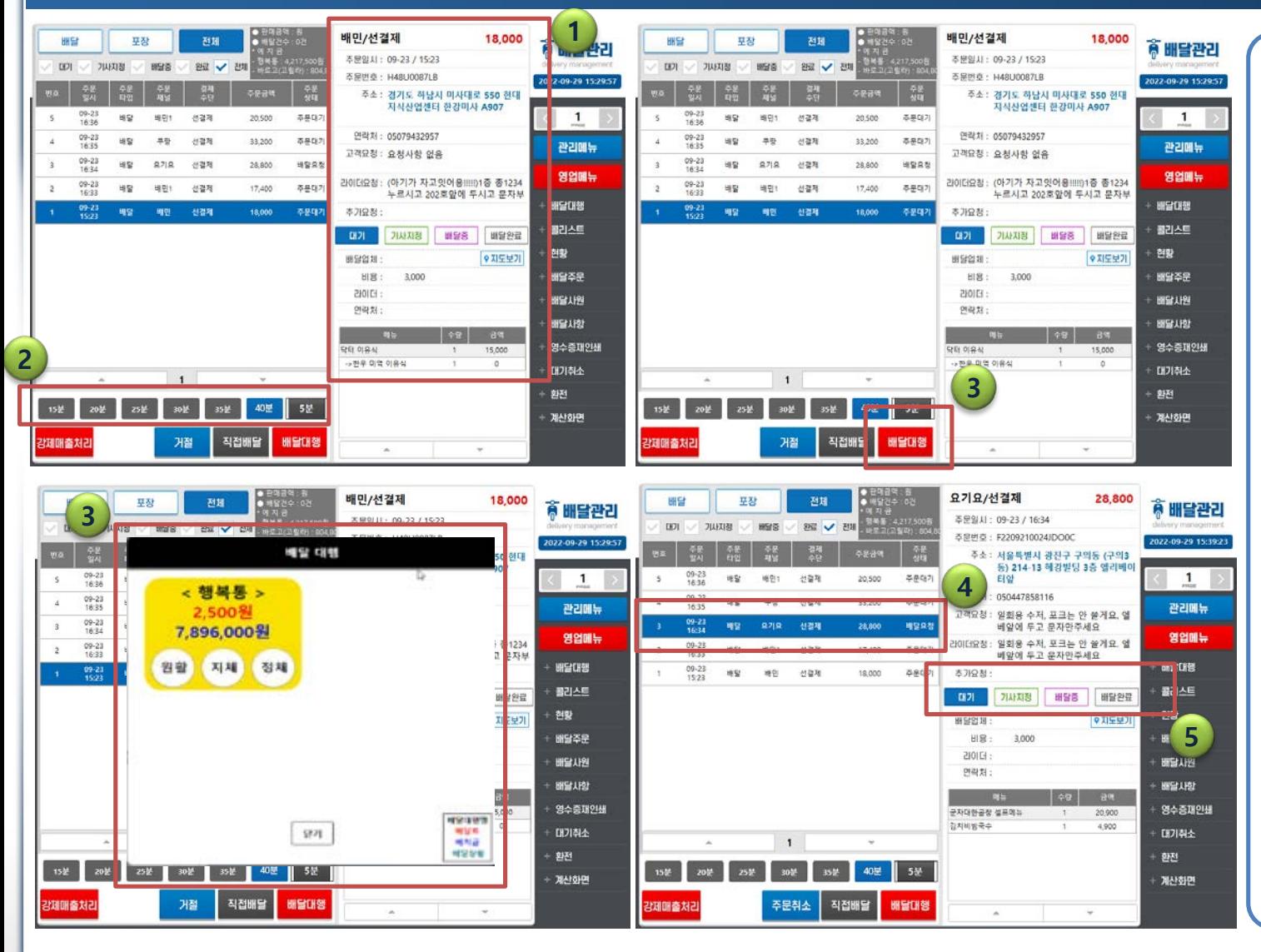

**4**

1. 접수 내역 상세페이지 - 배달 앱에 저장되어 있는 고객의 정보 / 매장요청사항 /라이더 요청사항 / 메뉴 / 배달상태 정보를 확인할수 있다 .

 $\Omega$ 

- 2. 배달대행 호출 전 음식 조리 시간을 선택한다 .
- 3. 조리시간 선택 후 배달대행을 클릭하면 라이더 선택화면이 나온다.
- 4. 사용하는 라이더앱을 선택하 면 주문대기 -> 배달요청 으 로 정보가 바뀐다.
- 5. 라이더가 해당 주문을 접수 / 배달중/완료 에 따라 대기-기 사지정 -배달중 -배달완료로 순 차적으로 상태값이 표시된다 .

**METACITY** 

#### **접수 내역 상세2**

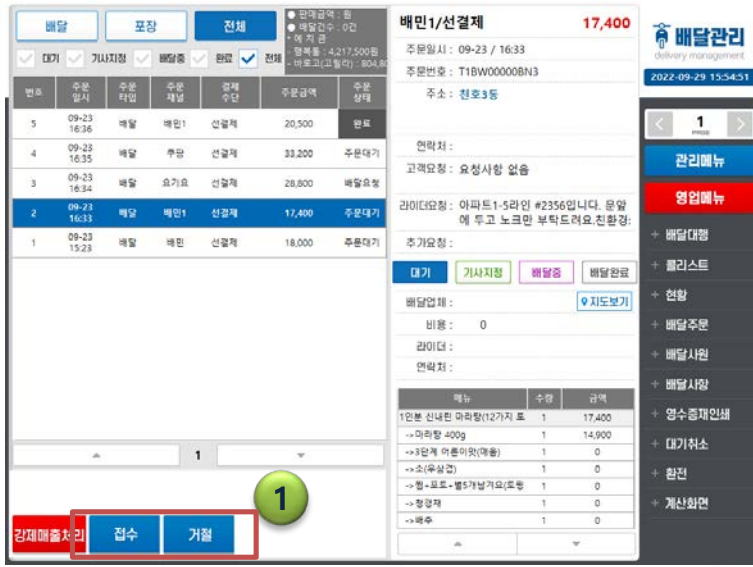

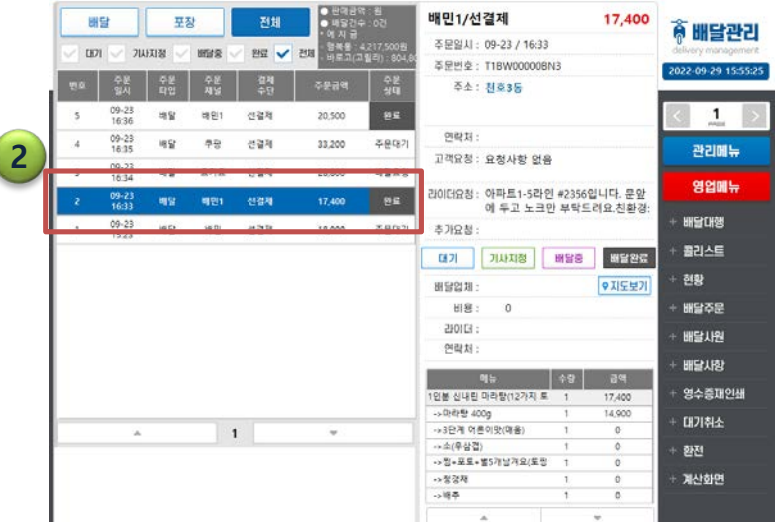

1. 배민1/쿠팡/요기요 익스프레 스의 경우 해당 앱에 소속된 라이더로 운영을 하기때문에 배달 대행 버튼 대신 접수와 거절 버튼만 존재한다.

 $^{\circ}$ 

2. 접수버튼 선택 시 바로 배달 완료로 체크된다.

**A METACITY** 

#### **배달 접수 거절**

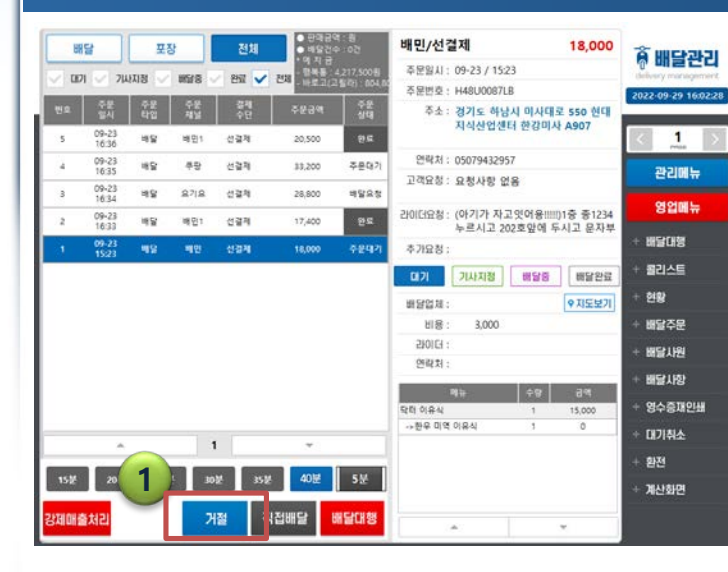

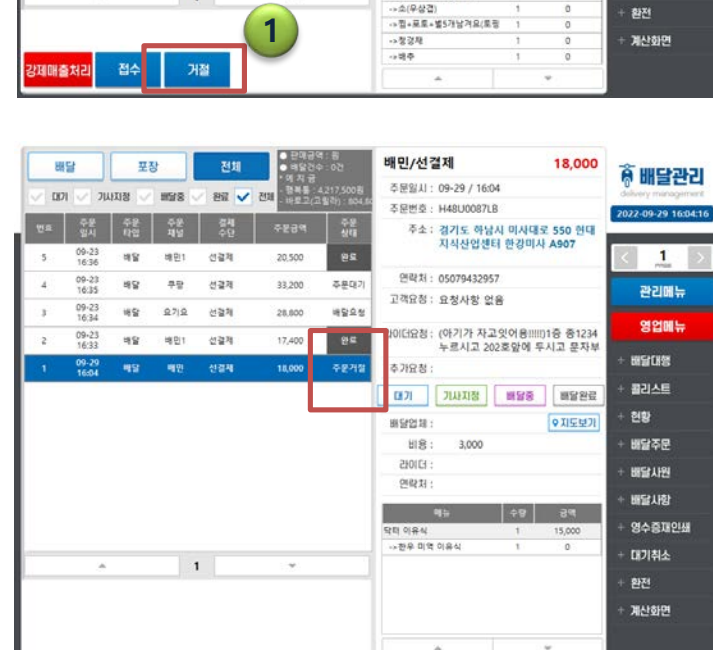

배민1/선결제

9922.24

本月요청

研習習期

**出展:** 

 $2101C1$ 

연락처:

1인분 신내란 마라함(1)

->3단계 이혼이맛(해용)

- 마라항 400g

否果就H · 09-23 / 16:33

るま: 想変35

고객요청 : 요청사항 없음

2000대요청 : 아파트1-5라인 #2356입니다. 문앞

기사지정

에 두고 노크만 부탁드려요.친환경:

**MSS N255** 

● 지도보기

17,400

14,900

 $\alpha$ 

주문번호 : T1BW00000BN3

전체

● 환료 → 전체

에 지 금<br>협복들: 4.217.500<br>비트 그/그림라나 101

주문대기

调整总型

卒業権内

주문대기

20,500

33,200

28,800

17,400

18,000

据登

 $1001 -$ 

 $\mathbf{s}$ 

09-23<br>16:36

 $09 - 23$ 

 $09 - 23$ 

09-23

 $\sim$ 

포창

 $7011718$   $\rightarrow$  10525

用窗 **端包1** 선결제

48

場當  $9.219$ 台湾和

**MG** 

地容

42 결결제

-

**배인1 선경제** 

 $\mathbf{1}$ 

선결제

17,400

● 배달관리

22-09-29 15:54:51

 $\blacksquare$ 

관리매뉴

영업해뉴

**HISTER** 

콜리스트

배달주문

배달사원

배달사항 영수증재인쇄

대기취소

科型

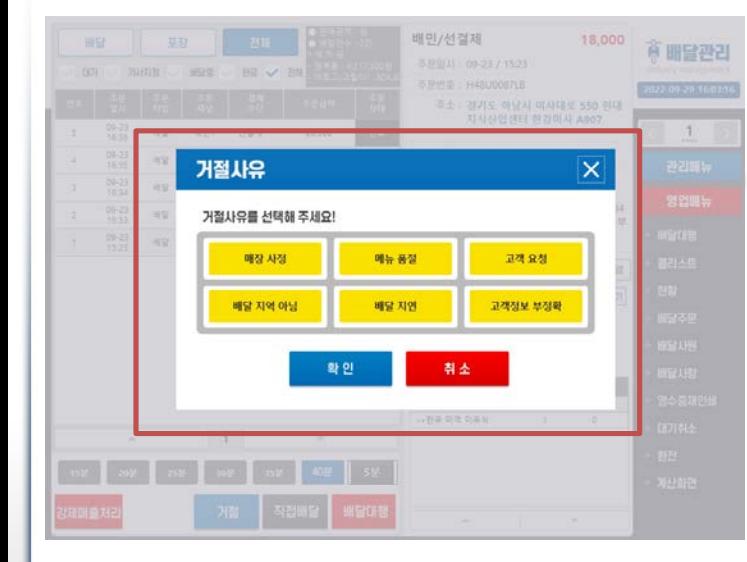

1. 배달 주문이 접수된 후 매장 사정이나 고객변심으로 취소 를 할경우 거절을 선택한다.

2. 거절 사유를 선택한 후 하단 의 확인버튼을 누르면 해당 주문건은 주문거절상태가 된 다 .

• 거절 시 포스에서만 내역을 취 소처리하기때문에 배달앱에서 별도로 거절 처리를 해야 한다. 라이더호출까지 했을경우에는 별도로 라이더도 취소처리해 야 한다.

# **배달대행 현황**

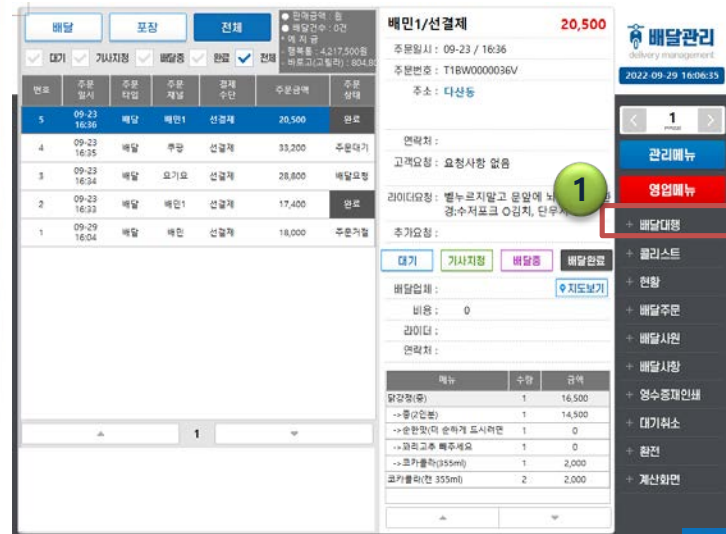

1. '배달대행' 메뉴를 통해 주문 현황 확인이 가능하고 배정된 기사의 정보와 이용중인 라이 더앱 예치금도 확인 가능하다. **<sup>1</sup>**

 $\overline{\mathbf{x}}$ 

고객주소 서울 마포구 도하는 서울 때로주 설상품 593-11 F 서울 마루구 말원들 437

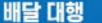

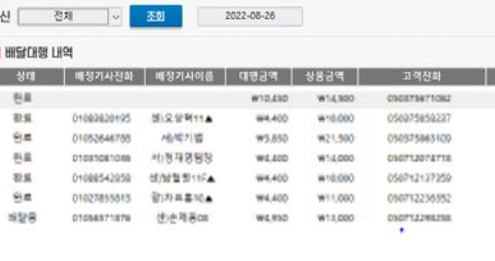

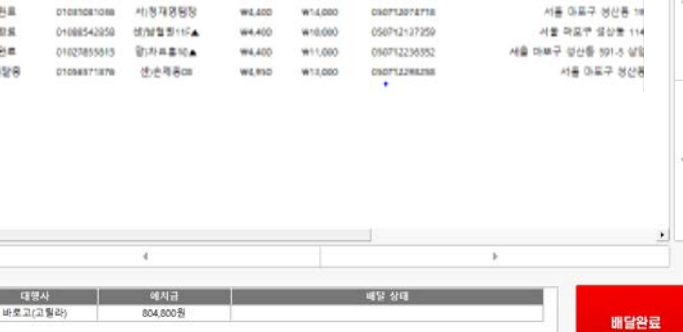

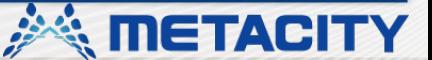

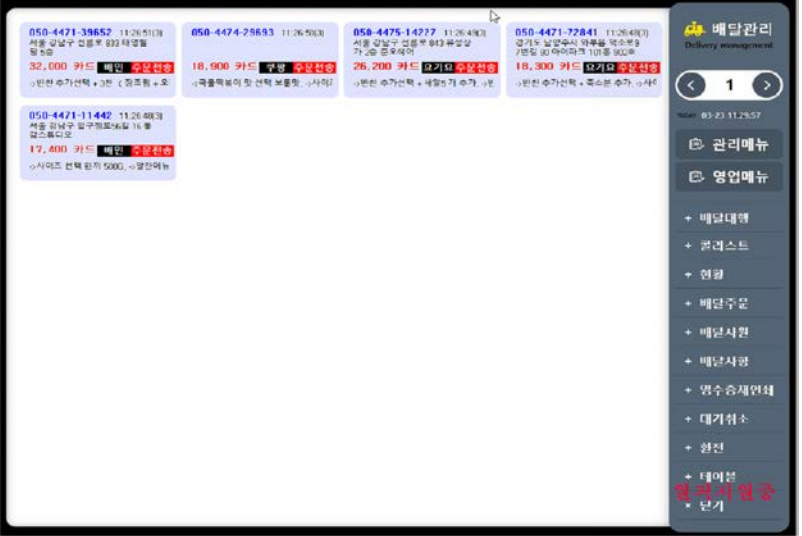

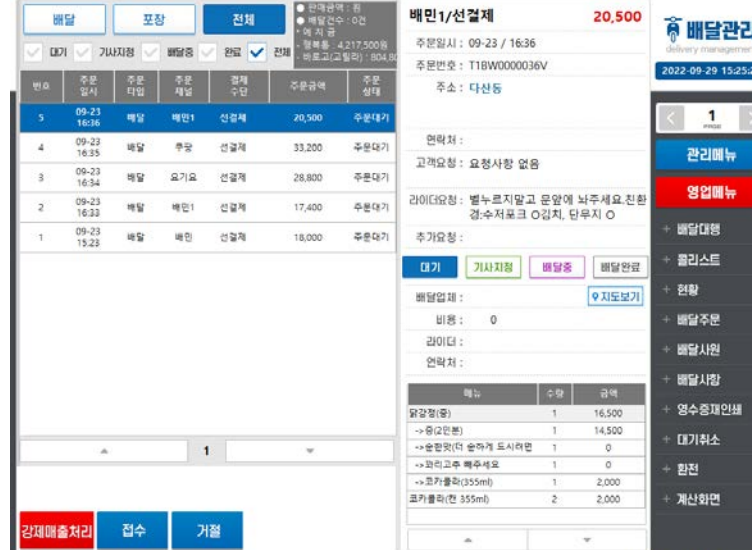

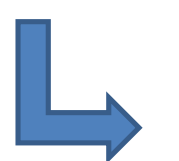

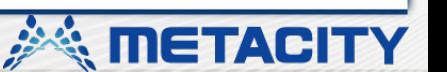

1. 리스트 방식으로 변경

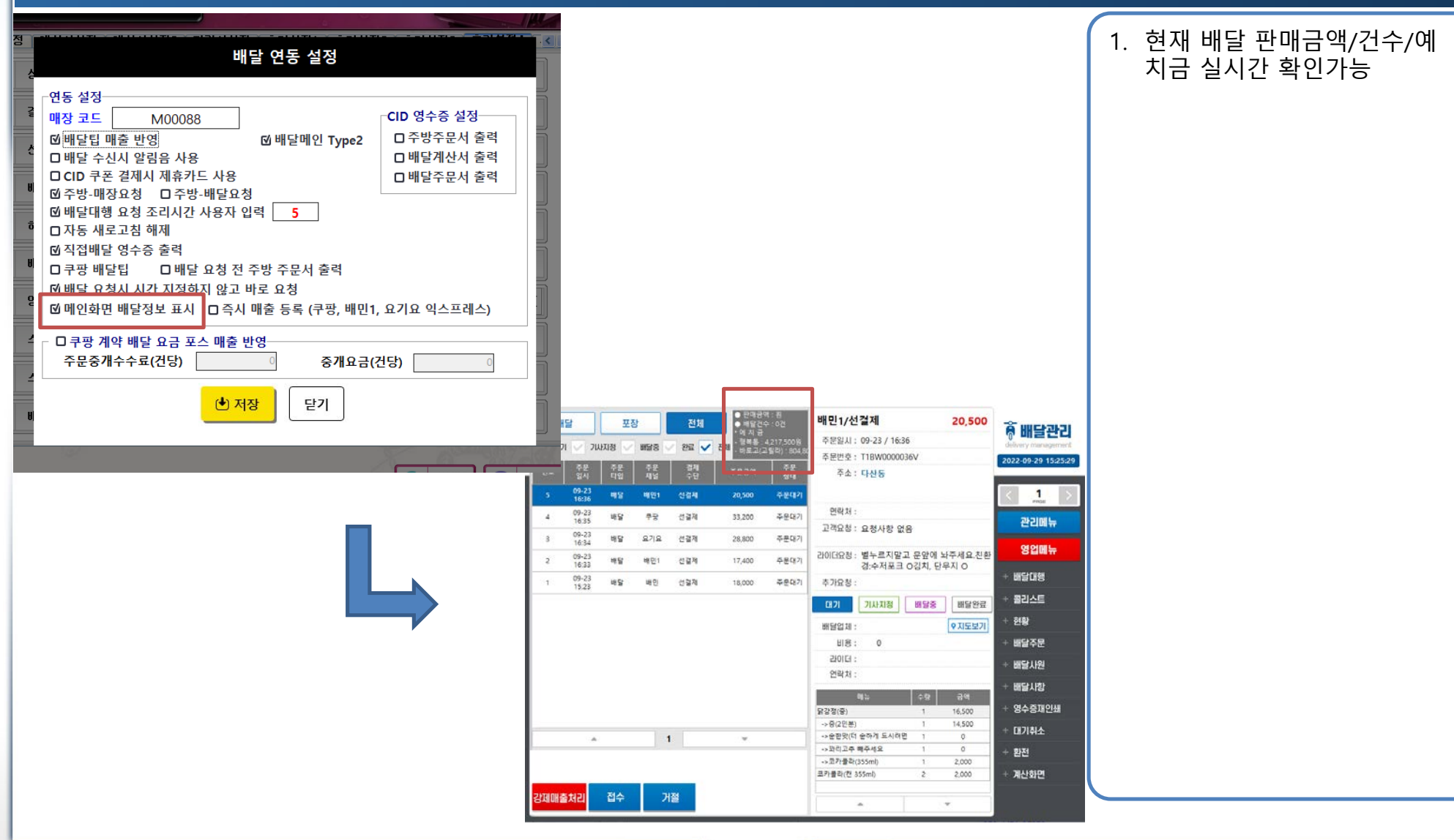

 $\odot$ 

**※ METACITY** 

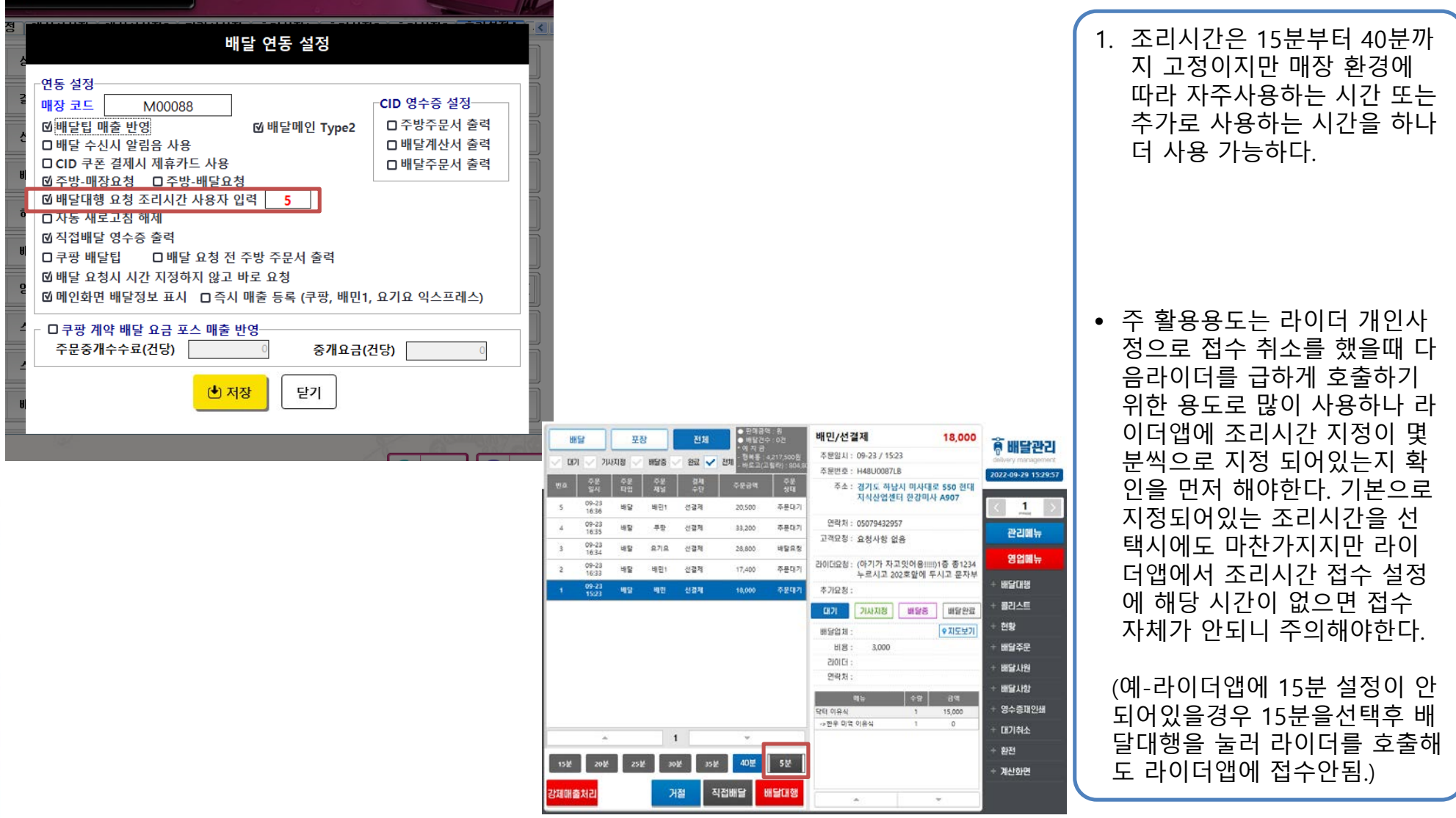

 $^{\circ}$ 

**美 METACITY** 

**10**

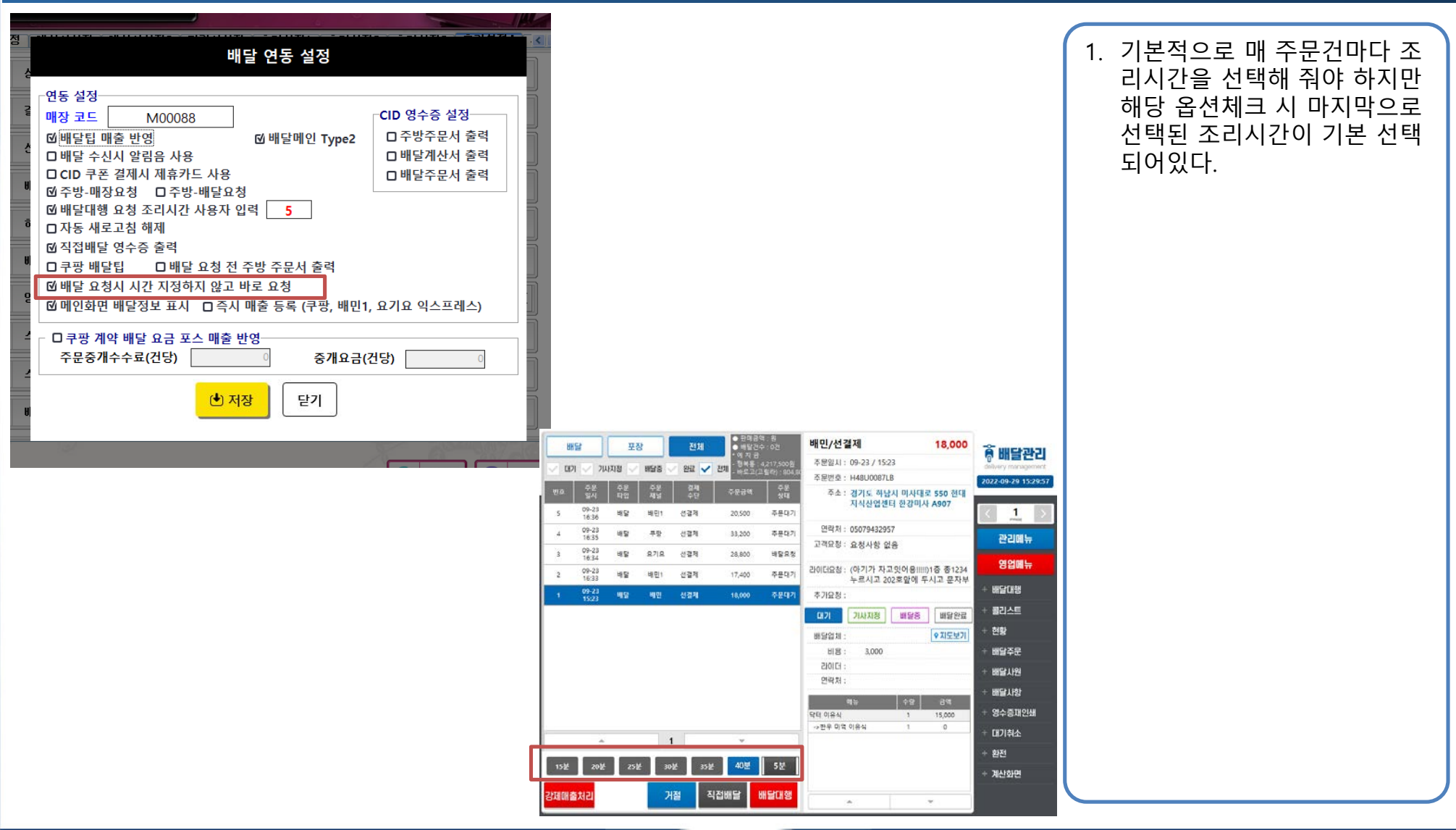

 $\Omega$ 

**A METACITY** 

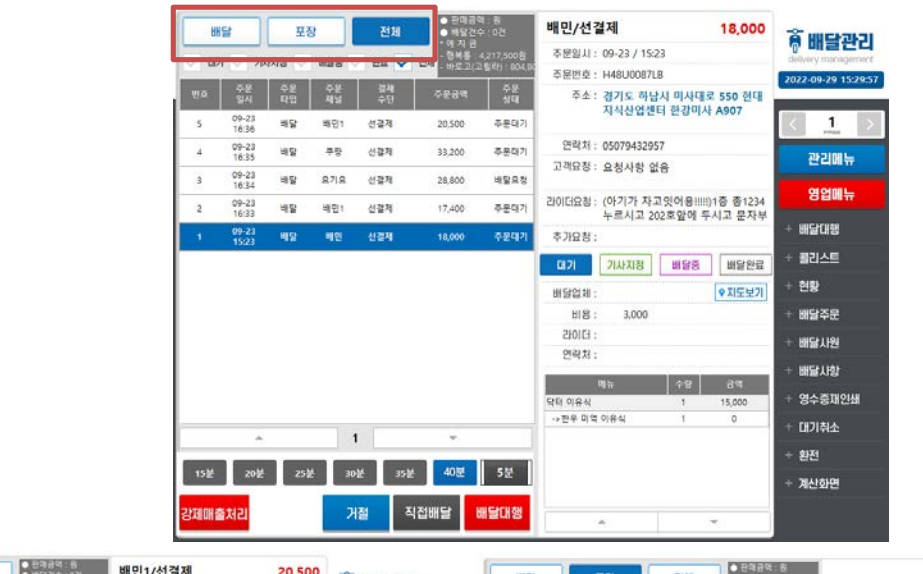

1. 주문타입(배달,포장)에따라 접 수된 주문내역을 개별로 조회 가 가능하다.

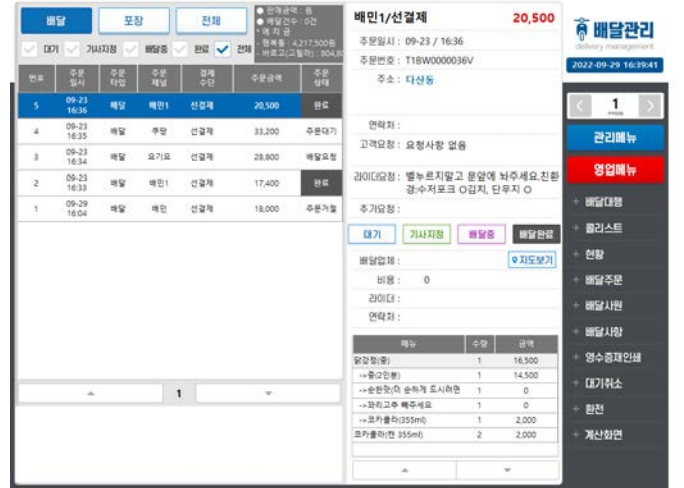

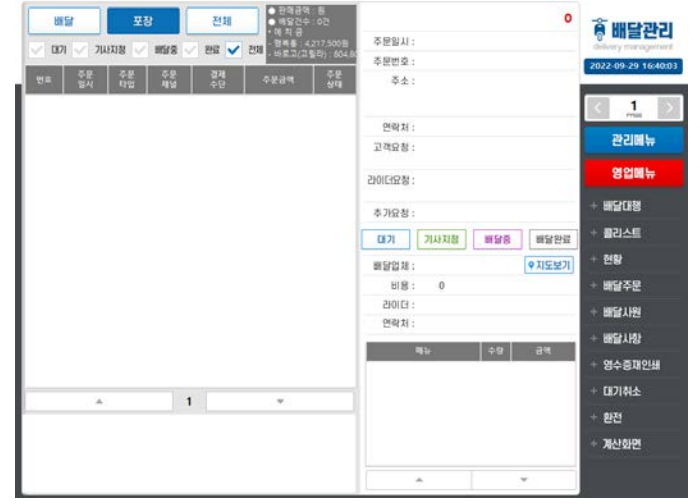

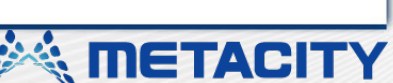

배민1/선결제 포장 전체 20,500 배달 ◈ 배달관리 주문일시: 09-23 / 16:36  $107 \; \vee \; 70018 \; \vee \; 1018 \; \vee \; 201 \; \vee \; 201 \; \vee \; 201 \; \dots \; 1500$ 주문변호 : T18W0000036V **SALL SALL ARE** 주소 : 다산동 09-23<br>16:16 20,500  $\mathbf{1}$ 연락처: 09-23<br>16:35 48 부항 선결제 주문대기 33,200 관리메뉴 고객요정 : 요청사항 없음 09-23  $\approx$  $272$ 선결제 28,600 增留容量 영업매뉴 라이더요청 : 벨누르지말고 문앞에 놔주세요.친환 09-23<br>16:33 98 배원 선결제 17,400 경:수저포크 O김치, 단무지 O **WSCFM** 09-29  $98$ 唯田 선결제 18,000 주문거절 추가요청 콜리스트 대기 기사지정 | 배달증 | 배달관료 현망 ● 지도보기 删留器制 出言 图官주문 210104 배달사원 연락처 图如图 영수증재인쇄 **留容型(窗)** 16,500  $-9(228)$ 14,500 대기취소 ->순한맛(더 순하게 드시려면  $1$  $\circ$  $\rightarrow$  $\mathcal{R}$  $29.58825...$  $\theta$ 환전 ->코카클라(355ml) 2,000 코카클라(전 355ml) 2,000 계산화면  $\sim$  $\Delta$ 

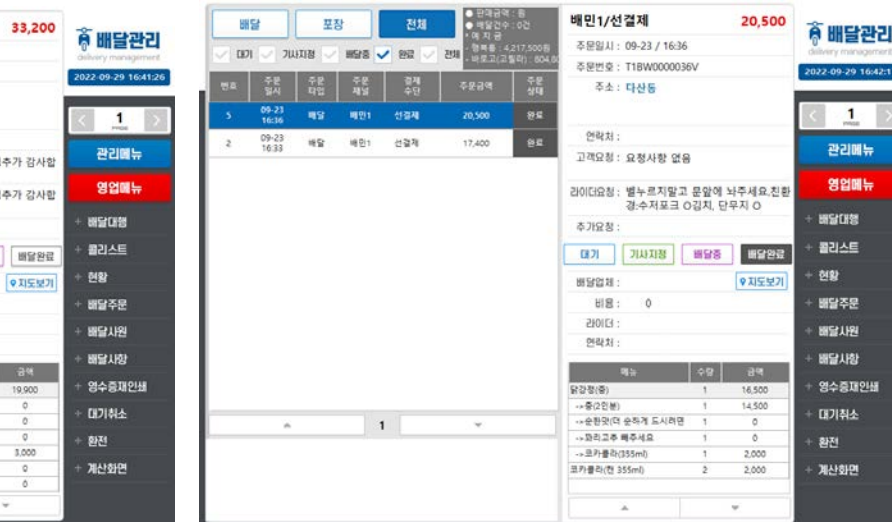

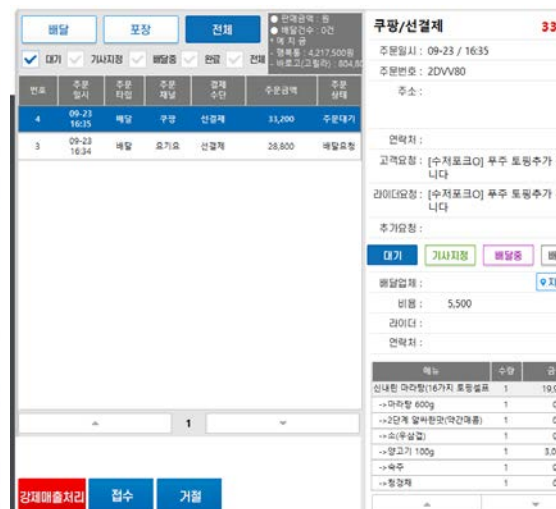

1. 주문상태(대기,기사지정,배달 중,완료,전체)에따라 접수된 주문내역을 해당 주문상태별 로 확인이 가능하다.(전체를 제외하고 중복체크 가능)

 $\odot$ 

• 전체 체크 시 기존에 체크되었 던 상태 값은 초기화 되고 전 체만 체크된다.

※ METACITY

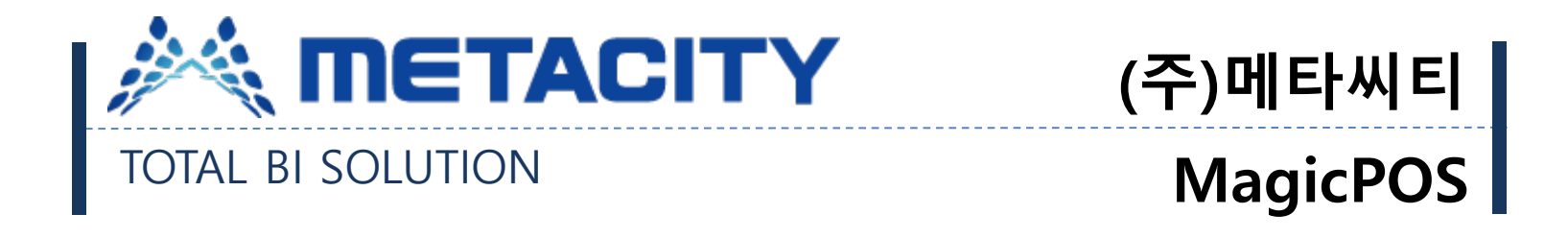

# 감사합니다.

*<u>inetACITY</u>*